## **MixW mit Baudrate 62**

MixW kann auch mit Baudrate 62 betrieben werden, es ist aber zu beachten dass das Signal doppelt so breit ist, also ca. 62 Hz .

Die Umschaltung erfolgt durch 2 Macrotasten.

Suche bzw. wähle 2 freie Macrotasten nebeneinander, öffne das erste davon (Edit User Macro), schreibe in das 1. Macro Fenster LABEL usw....... weiteres siehe Bild 1 und 2.

Man kann nun die beiden Baudraten durch Anklicken der jeweiligen Macro Taste anwählen.

Nach dem Umschalten erscheint im Sendefenster die Meldung der gewählten Baudrate, diese Meldung wird auch gesendet.

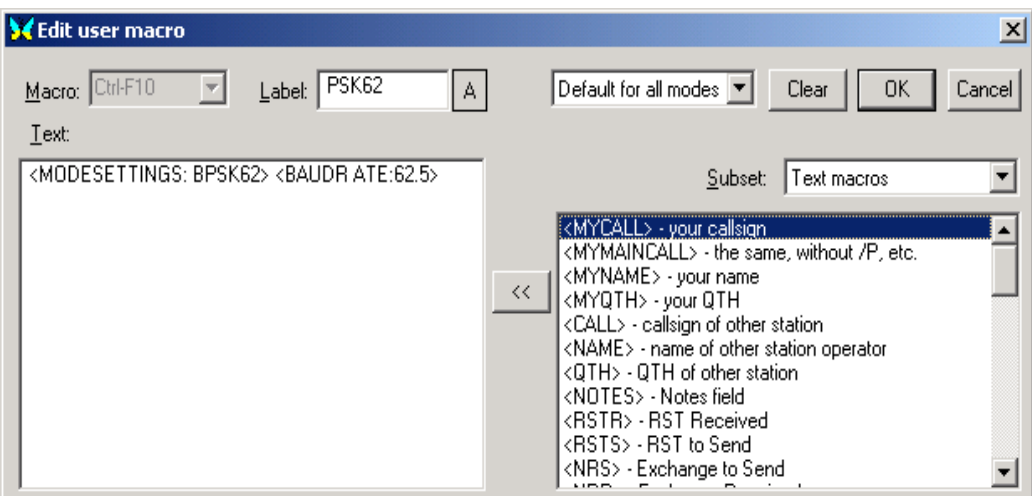

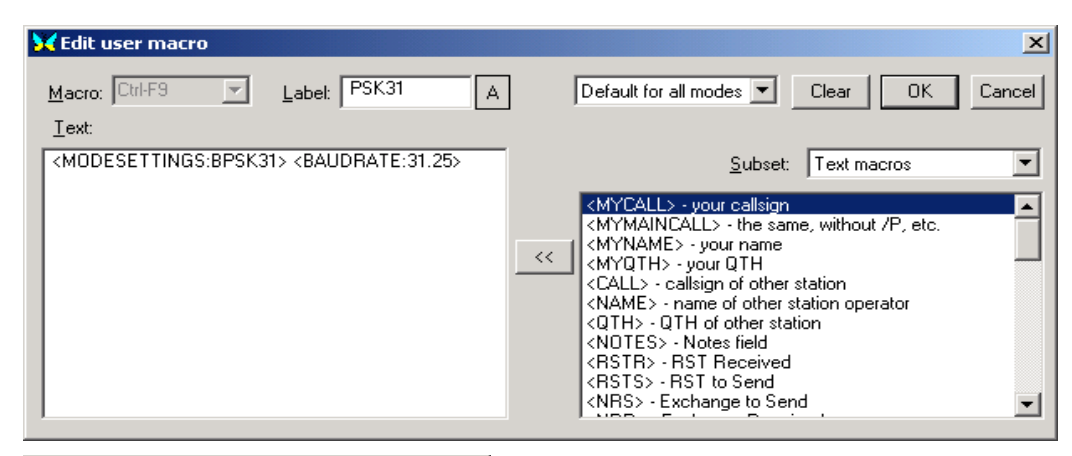

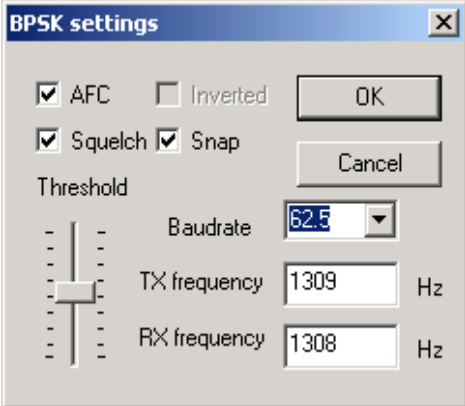

Man kann nachkontrollieren, ob die Umschaltung funktioniert, indem man unter MODE \ Mode settings....nachsieht siehe nebenstehendes Bild.

VY 73 de Walter OE5KAL